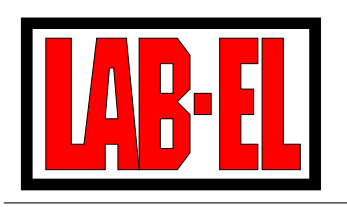

LAB-EL Elektronika Laboratoryjna ul. Herbaciana 9, 05-816 Reguły Witryna: http://www.label.pl/ POCZTA: info@label.pl Tel. (22) 753 61 30, Fax (22) 753 61 35

# Barometr elektroniczny LB-750

Instrukcja użytkowania

Wersja dokumentu 2.0a, lipiec 2006 Dotyczy barometrów LB-750B i LB-750W z firmware 2.12, 2.13

Nieustanny rozwój naszych produktów stwarza czasem konieczność wprowadzania zmian, które nie są opisane w niniejszej instrukcji.

## Spis treści

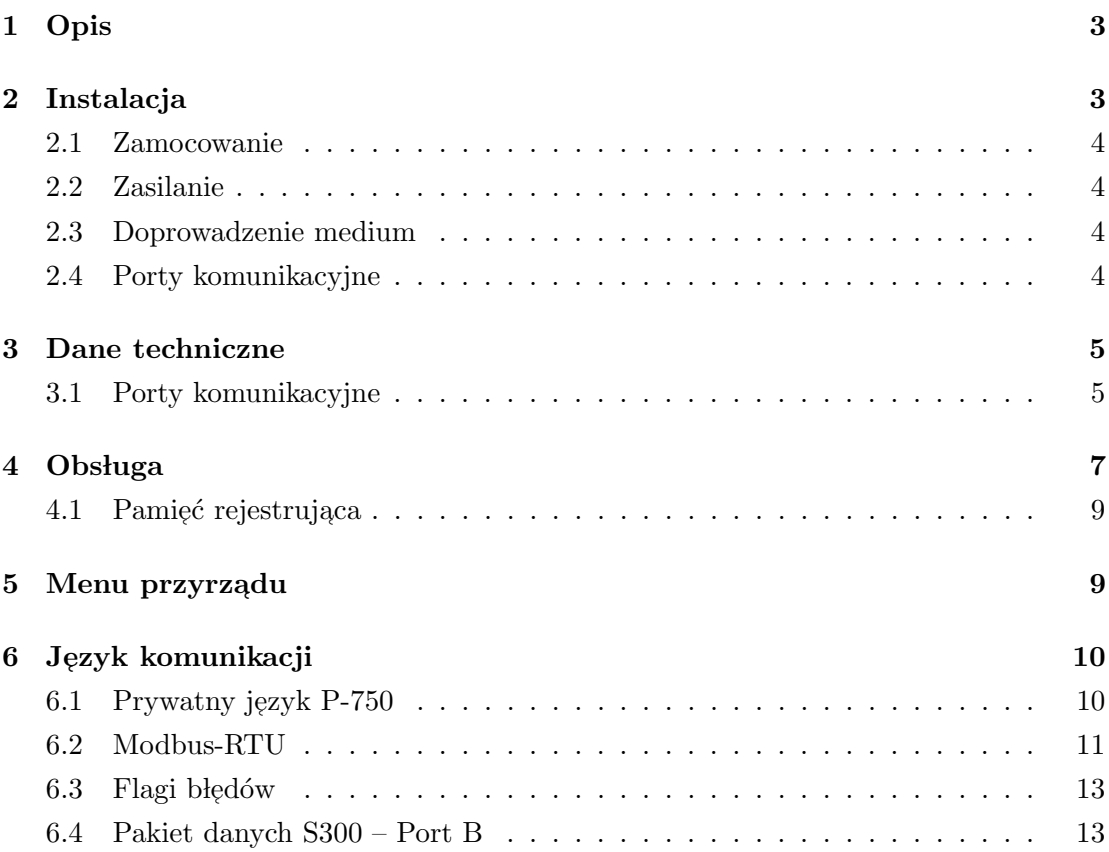

## 1 Opis

Barometr elektroniczny LB-750 jest przeznaczony do bieżącego pomiaru ciśnienia powietrza. Barometr działa w oparciu o półprzewodnikowe czujniki ciśnienia. Wyniki pomiaru sygnału z czujników są przetwarzane na postać cyfrową i podlegają dalszej obróbce. Na  $\rm podstawie~charakterystyk$ i danych kalibracyjnych mikroprocesor przyrządu wyznacza wartość ciśnienia.

Wyniki pomiaru ciśnienia prezentowane są na wyświetlaczu przyrządu. Dodatkowo możliwy jest odczyt poprzez interfejsy urządzenia. Barometr posiada 2 porty komunikacyjne: port A (RS-232C/RS-485) oraz port B (S300) pozwalający na połączenie miernika z innymi urządzeniami produkcji LAB-EL.

Barometr LB-750 posiada indywidualną kalibrację wpisaną podczas pierwotnego wzorcowania w laboratorium. Dane te mogą być korygowane podczas powtórnych kalibracji w laboratorium wzorcującym.

Przyrząd jest wyposażony w pamięć rejestrującą wyniki pomiarów, umożliwiającą zapisanie do 4000 wyników. Użytkownik ma możliwość zdecydowania o kroku czasowym rejestracji.

## 2 Instalacja

Wszelkie czynności instalacyjne powinny być wykonywane przy wyłączonym zasilaniu barometru. Przy łączeniu LB-750 z komputerem PC zaleca się wyłączenie zasilania obu  $urz q dz en$ <sup>2</sup>.

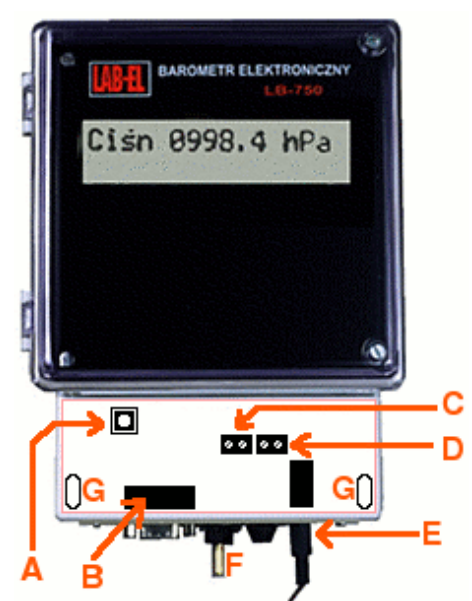

Rysunek 1: Punkty manipulacyjne w komorze złącz:  $\mathbf{A}$  – przycisk menu przyrządu, B – gniazdo portu A: RS-232C oraz RS-485, C – zaciski portu B: S300, D – zaciski zasilania 12V/DC, **E** – gniazdo zasilania 12V/DC, **F** – doprowadzenie medium, **G** – otwory mocowań

#### 2.1 Zamocowanie

Obudowa barometru LB-750 jest przeznaczona do pionowego zamocowania na ścianie (bądź innej pionowej powierzchni). Mocowanie wykonuje się w trzech punktach: ucho na tylnej ściance obudowy oraz dwa otwory  $(G)$  pod pokrywą komory złącz.

## 2.2 Zasilanie

Przyrząd powinien być zasilany z zasilacza  $12 \text{V} / \text{DC}$  200mA dołączonego do zestawu. Zasilacz posiada wtyczkę koncentryczną, którą należy umieścić w gnieździe (E). Możliwe jest również zasilanie barometru z zasilacza przyłączonego do zacisków $(\mathbf{D})$  przestrzegając wyspecyfikowanych parametrów zasilacza oraz polaryzacji zaznaczonej przy zaciskach.

Nie wolno podłączać jednocześnie dwóch zasilaczy!

## 2.3 Doprowadzenie medium

Barometr LB-750 ma wyprowadzone w punkcie (F) złącze pomiarowe przeznaczone do doprowadzenia, za pośrednictwem wężyka, powietrza którego ciśnienie jest mierzone. W przypadku pomiaru ciśnienia atmosferycznego w miejscu instalacji barometru, złacze pozostaje otwarte.

## 2.4 Porty komunikacyjne

#### Port A

Port A jest przeznaczony do komunikacji z komputerem PC po przyłączeniu do standardowego portu COM komputera – wykorzystywane są linie komunikacyjne RS-232C. Barometr powinien być przyłączany za pośrednictwem kabla dołączonego do zestawu. Standard RS-232C pozwala na podłączenie barometru przewodem o długości do 15m. Komunikacja na większe odległości jest możliwa przy wykorzystaniu portu A w trybie RS-485 albo pętli prądowej.

Linie RS-485 są wyprowadzone na gniazdo portu A. W przypadku korzystania z tego standardu użytkownik powinien wykonać przyłącze zgodnie z opisem linii zamieszczonym dalej w niniejszej instrukcji. Zwory dostępne w komorze złącz umożliwiają włączenie terminatora linii RS-485 (JP7), jak również polaryzację linii (JP6 D+ oraz JP5  $D$ - $)$ .

Komunikację przez port A na wieksze odległości z zachowaniem izolacji galwanicznej zapewnia tryb pętli prądowej. Jako adapter pętli od strony komputera PC należy wykorzystać przejściówkę LB-304 produkcji LAB-EL.

#### Port B

Port B jest przeznaczony do włączenia barometru w system pomiarowy S300. Firma LAB-EL produkuje urządzenia rejestrujące i nadzorujące, które umożliwiają komunikację w formacie S300: koncentratory, konwertery i rejestratory (LB-731, LB-476). Port B pozwala na wielosetmetrowe połączenia z zachowaniem izolacji galwanicznej pomiędzy urządzeniami.

## 3 Dane techniczne

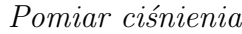

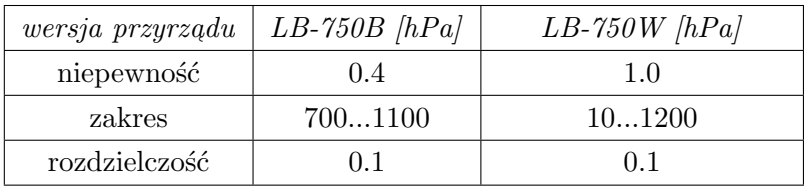

#### Zasilanie

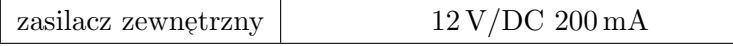

Zalecane ciągłe warunki pracy

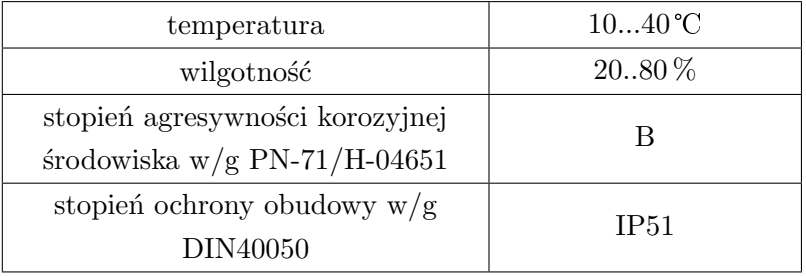

**Wymiary** 

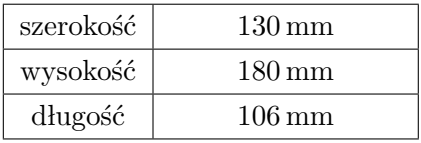

#### 3.1 Porty komunikacyjne

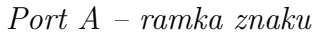

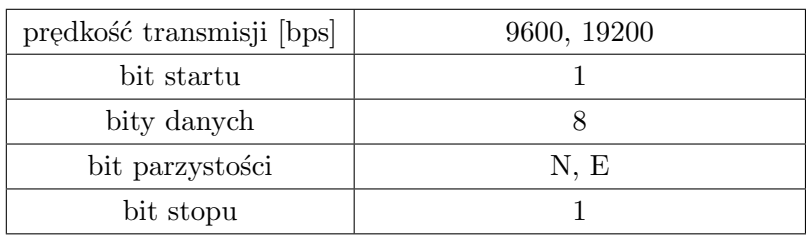

Parametry pracy portu A (prędkość i parzystość) ustawiane są w menu przyrządu przez użytkownika. Domyśne parametry to 9600 8N1.

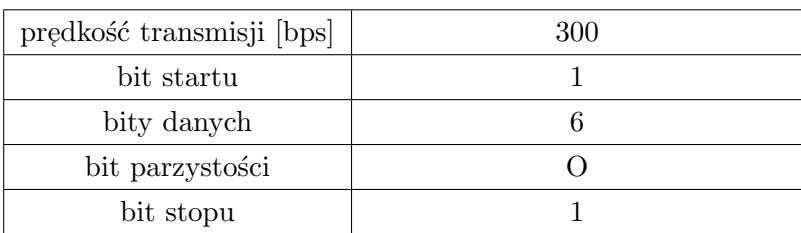

Port B – ramka znaku

Pierwszy znak pakietu danych ma zanegowany bit parzystości (efektywnie parzystość E).

#### Wyprowadzenia portu A

Gniazdo DB-9F

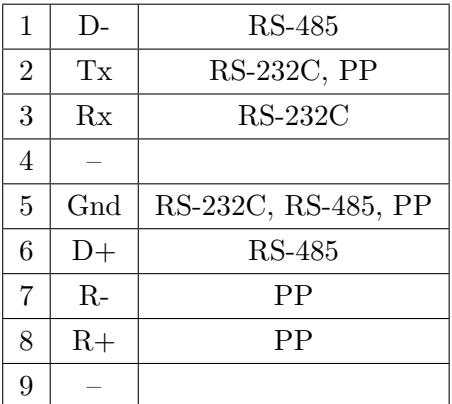

## Sposoby przyłączenia portu A

Standardowe połączenie RS-232C możliwe jest za pośrednictwem przewodu z rys. 2. Taki przewód jest załączany w zestawie z barometrem. Połączenie RS-232C nie zapewnia izolacji galwanicznej pomiędzy LB-750 a komputerem.

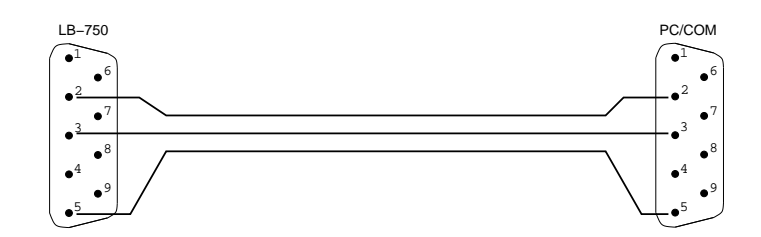

Rysunek 2: Przewód RS-232C

Przy wykorzystaniu wbudowanego w LB-750 układu pętli prądowej oraz adaptera LB- $304$ od strony komputera PC, można wykonać izolowane galwanicznie łącze. Schemat przewodu przedstawiono na rys. 3. Pętla prądowa umożliwia zestawienie znacznie dłuższego połączenia niż standardowy RS-232C.

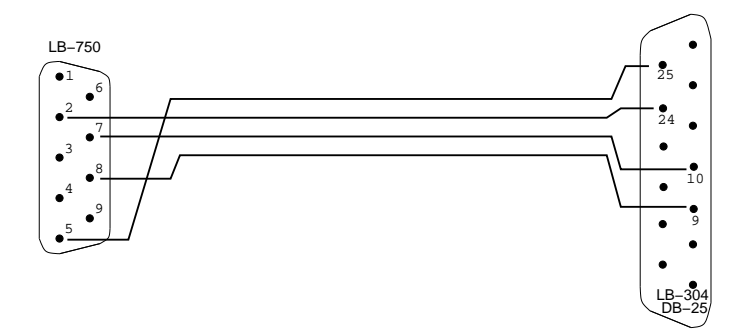

Rysunek 3: Przewód – pętla prądowa

Urządzenie posiada wbudowany transiwer pracujący w standardzie RS-485. Wyprowadzenie przy lacza jest pokazane na rys. 4. Port RS-485 nie zapewnia izolacji galwanicznej ale umożliwia transmisję na większe odległości niż RS-232C.

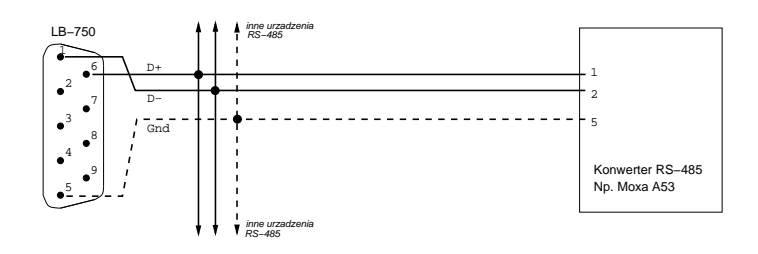

Rysunek 4: Okablowanie RS-485

## 4 Obsługa

Barometr mierzy ciśnienie doprowadzonego powietrza w sposób ciągły. Jeden cykl pomiarowy składa się z trzech pomiarów cząstkowych. Cykl pomiarowy trwa ok. 2,5. . . 3 sek. Zmierzone ciśnienie jest wyświetlane przez przyrząd na wyświetlaczu. Standardowo w g´ornej linii wy´swietlny jest wynik ostatniego pomiaru. W dolnej linii wynik pomiaru ciśnienia sprzed 1 godziny oraz sprzed 3 godzin. Pola wyniku sprzed 1 godziny i sprzed  $3$ godzin są puste (wykreskowane) tak długo, jak dane te nie są dostępne od momentu włączenia przyrządu.

# Ciśn 0964.4 hPa<br>0960.7h00957.9h0

Rysunek 5: Domyślny format wyświetlania: aktualne ciśnienie to 964,4 hPa, ciśnienie sprzed 1 godziny to  $960,7$  hPa, a ciśnienie sprzed 3 godzin to  $957,9$  hPa

Użytkownik może zdecydować o zmianie formatu wyświetlania wyników pomiarowych. Po wejściu do menu przyrządu można ustawić cztery wyświetlane parametry, po dwa dla każdej linii. Poza parametrami pokazanymi powyżej można również wyświetlić wyniki pomiaru w mmHg. Jeśli dla danej linii wybrano tylko jeden parametr, to przyjęty jest format jak w pierwszej linii na rys. 5: Cisn NNNN.N UUU (NNNN.N to wartość, a UUU jednostka). Jeśli w linii będą wyświetlane dwa parametry, to zostanie pokazany wynik  $i$  skrótowo jednostka – tak jak w drugiej linii na rys. 5.

W drugiej linii wyświetlacza mogą pojawiać się komunikaty o wykrytych błędach. Możliwe są następujące błędy:

- $\bullet$  błąd zegara błąd nastawy zegara, bądź uszkodzenie użytkownik powinien  $\operatorname{spróbowa{c}}$  ustawic zegar RTC przyrządu za pomocą oprogramowania PC, jeśli błąd pojawia się często, może to oznaczać konieczność wymiany baterii podtrzymującej.
- $\bullet$ błąd pamięci błąd integralności zawartości pamięci rejestrującej, jeśli błąd pojawia się często, może to oznaczać konieczność wymiany baterii podtrzymującej.
- $\bullet\,$ błąd czujnika przyrząd zdetekował zbyt dużą różnicę pomiędzy wskazaniami czujników barometru, istnieje podejrzenie uszkodzenia czujnika. Ten komunikat może pojawiać się chwilowo podczas szybkich zmian mierzonego ciśnienia i nie oznacza wtedy uszkodzenia.
- $\bullet\,$ błąd zakresu zmierzona wartość ciśnienia przekracza nominalny zakres pomiaru. Wartość tak zmierzonego ciśnienia może być obarczona błędem większym niż wyspecyfikowano w danych technicznych. Znaczne przekroczenie zakresu pomiarowego może skutkować uszkodzeniam czujników bądź ciśnieniomierza.
- $\bullet\,$ błąd kalibracji przyrząd zgłasza utratę danych kalibracyjnych. Jeśli błąd nie ustępuje po powtórnym włączeniu urządzenia, to oznacza konieczność serwisowania miernika.
- $\bullet$ błąd kompensacji przyrząd zgłasza utratę danych kompensacyjnych. Jeśli błąd nie ustępuje po powtórnym włączeniu urządzenia, to oznacza konieczność serwisowania miernika.
- $\bullet\,$ brak pamięci przyrząd zgłasza błąd w dostępie do układu pamięci nieulotnej. Jeśli błąd nie ustępuje po powtórnym włączeniu urządzenia, to oznacza konieczność serwisowania miernika.

## 4.1 Pamięć rejestrująca

Barometr LB-750 umożliwia rejestację wyników pomiarów do wewnętrznej pamięci. Pamięć może pomieścić do 4000 wyników. Użytkownik ustawia odstęp pomiędzy zapisami za pomocą programu PC. Odstęp można ustawić w zakresie od 1 min do 1440 min (1 doba).

Pamięć może pracować w trybie nadpisywania – wtedy po całowitym wypełnieniu nadpisuje najstarsze wpisy. Alternatywnie przyrząd może zablokować funkcję rejestracji po wypełnieniu pamięci – tryb z blokowaniem. Odczyt i interpratacja zawartości pamięci rejestrującej jest dokonywana za pośrednictwem programu PC.

# 5 Menu przyrządu

Dostęp do menu jest możliwy tylko podczas włączania zasilania przyrządu. Aby uruchomić procedurę menu należy przy wyłączonym zasilaniu barometru wcisnąć przycisk menu (ozn. ${\bf A}$ na rys. 1) i włączyć zasilanie. Przycisk należy zwolnić po wyświetleniu napisu USTAWIENIA. Do obsługi menu wykorzystuje się tylko przycisk menu. Krótkie wciśnięcie przycisku (do 1,5 sek.) powoduje poziome przejście potwierdzone przesunięciem kursora do następnej pozycji menu. Długie wciśnięcie (ponad 1,5 sek.) spowoduje wejście w wybraną pozycję podmenu albo zmianę wybranej wartości. Dalsze przytrzymanie przycisku po długim wciśnięciu będzie powodowało autorepetycję klawisza i kolejne zmiany wartości edytowanego parametru. Wyjście z aktualnego poziomu menu następuje po wybraniu pozycji Wy. Wyjście z menu i uruchomienie normalnej funkcjonalności barometru następuje po wybraniu pozycji Wy na głównym poziomie menu.

W głównym menu znajdują się pozycje:

- $\bullet$  L1 ustawienia wyświetlania dla górnej linii wyświetlacza
- $\bullet$  L2 ustawienia wyświetlania dla dolnej linii wyświetlacza
- $Port$  parametry portu szeregowego

Wybranie pozycji *L1* bądź *L2* spowoduje wejście do edycji wyświetlanych pól. Dla każdego z 4 pól możliwe jest ustawienie wyświetlania:

- $\bullet\,$ bieżącego ciśnienia
- $\bullet$  ciśnienia sprzed 1 godziny
- $\bullet$  ciśnienia sprzed 3 godzin

Ciśnienie może być wyświetlone w hPa bądź mmHg.

Po wybraniu pozycji *Port* przechodzi się do kolejnego menu zawierającego pozycje:

- $B\!P\!S$  ustawienia prędkości transmisji i formatu ramki znaku
- $\bullet$  *PROTO* ustawienie protokołu transmisji

 $\bullet$  ADR – ustawienie adresu dla komunikacji Modbus-RTU

Wybranie pozycji *BPS* pozwala na ustawienie prędkości transmisji na 9600 bps albo 19200 bps. Dodatkowo można wymusić (E) bądź zaniechać (N) transmitowania bitu parzystości. Wejście w podmenu  $PROTO$  daje możliwość wybrania języka komunikatów przesyłanych pomiędzy barometrem a komputerem, spośród: P-750 (prywatny język urządzenia LB-750) oraz ModbusRTU. W przypadku wybrania transmisji ModbusRTU należy również okreslić adres urządzenia na magistrali. Pozycja menu  $\mathit{ADR}$  pozwala na wybranie jednego z 32 adresów 0. . . 31.

Wybrane parametry transmisji i język komunikatów muszą odpowiadać ustawieniom w aplikacji zbierającej dane i komunikującej sie z przyrządem.

Graf na rys. 6 przedstawia strukturę menu urządzenia. Linie przerywane odpowiadają przejściom wykonywanym po krótkim wciśnięciu przycisku. Linie ciągłe odpowiadają przejściom wykonywanym po długim wciśnięciu przycisku. Edycje parametrów inicjuje się długim wciśnięciem przycisku i przytrzymaniem aż do momentu uzyskania pożądanej wartości na wyświetlaczu – działa wtedy funkcja autorepetycji klawisza.

# 6 Język komunikacji

W tej części instrukcji opisywane są języki komunikatów wykorzystywane przez oprogramowanie użytkownika do porozumienia się z urządzeniem. Użytkownicy nie zainteresowani tworzeniem własnego oprogramowania komunikacyjnego nie potrzebują zapoznawać się z częścią 6 instrukcji.

## 6.1 Prywatny język P-750

Komunikacja opiera się na przesyłaniu ciągów znaków ASCII zakończonych znakiem nowej linii (LF albo CR LF). Komendy wysyłane do barometru mają postać kilkuznakowych mnemoników uzupełnionych ewentualnymi argumentami. Argumenty są oddzielone znakem spacji.

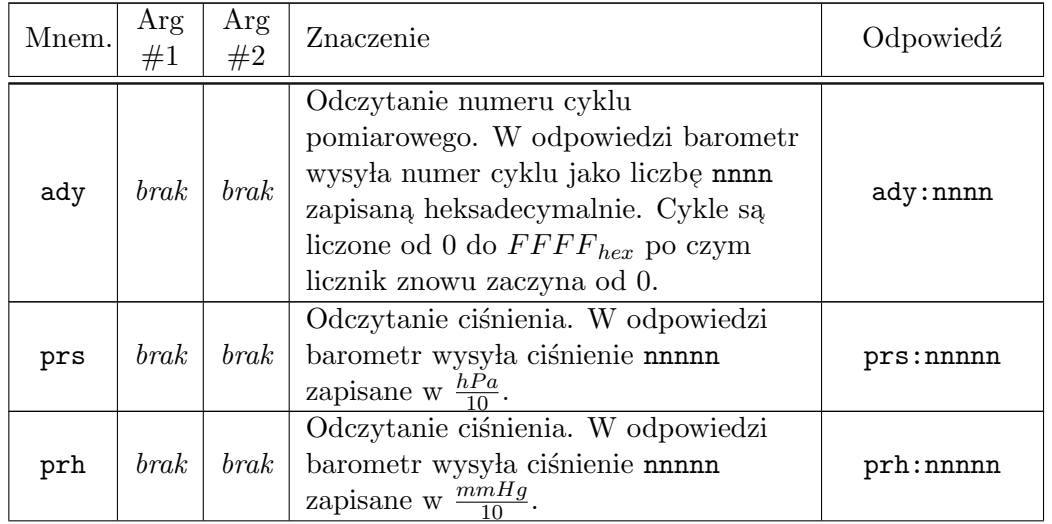

LAB-EL Elektronika Laboratoryjna 10

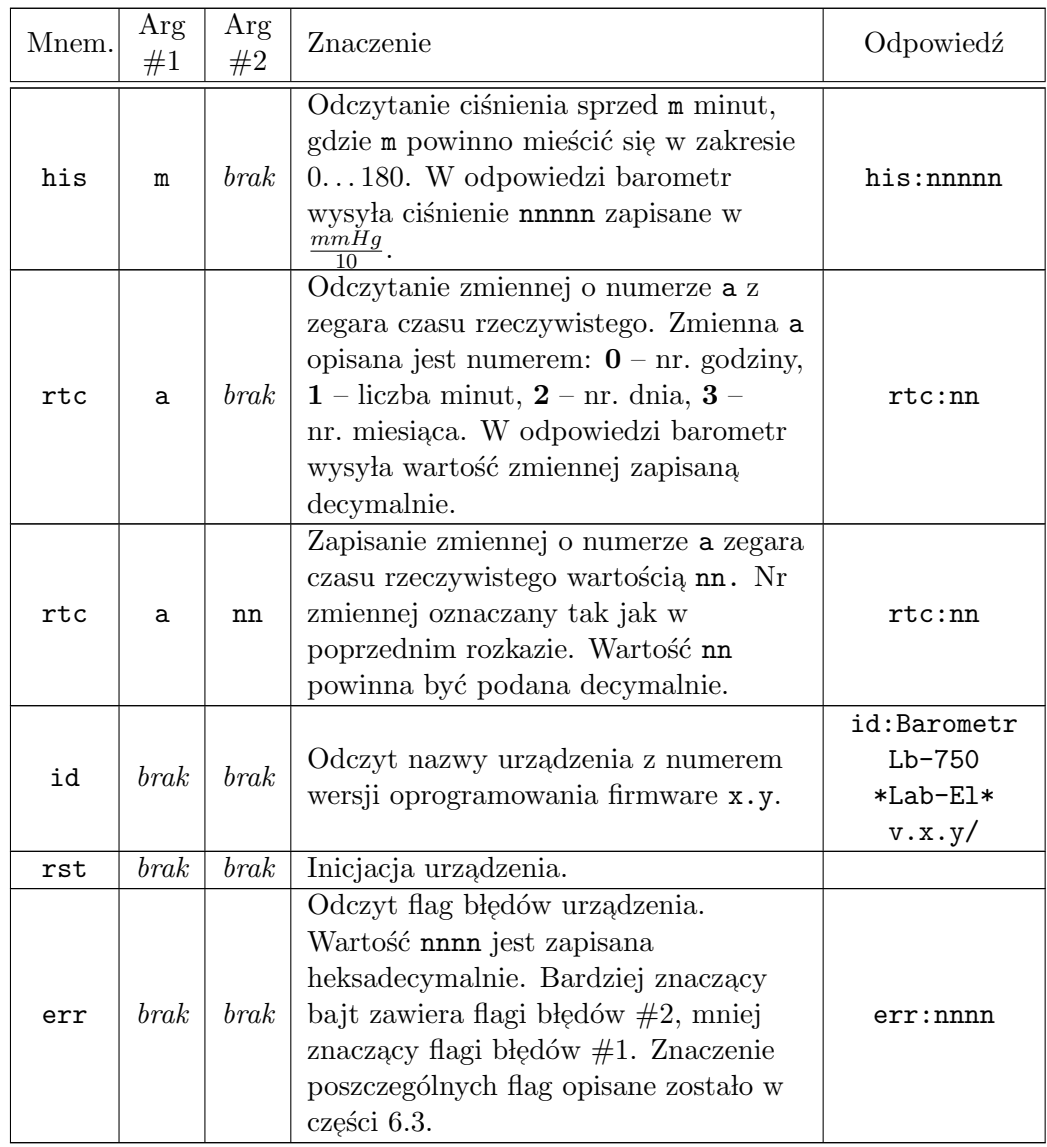

Uwaga: przyrząd wykorzystuje także inne rozkazy używane podczas uruchamiania, te $stów fabrycznych oraz wzorcovania, ich wysylanie może spowodować niekontrolowaną$ modyfikacje danych kalibracyjnych i konieczność ponownego wzorcowania!

## 6.2 Modbus-RTU

## Adresowanie

Protokół Modbus definiuje kilka przestrzeni adresowych. W LB-750 wykorzystano tylko przestrzeń rejestrów  $Input$  (tylko wejście) – adresy 30001...39999.

Do odczytu zwartości rejestru *Input* należy użyć funkcji 4. W tabelce poniżej pokazano przykłady translacji adresów Modbus dla różnych celów.

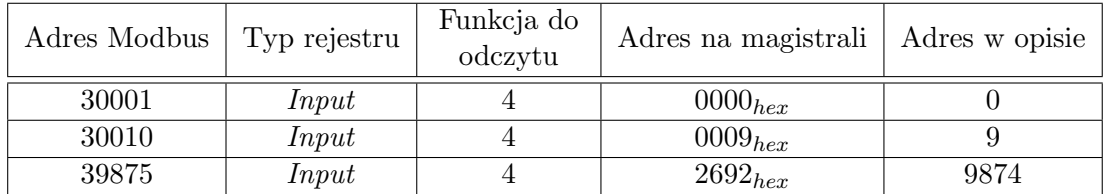

Rejestry, których adresy oznaczono przez  $\emph{addr}$  /  $\bf{D},$  są rejestrami podwójnymi i należy do ich odczytu stosować przesłania grupowe – nie można odczytywać obobno rejestru  $addr$  i  $addr+1$ . Przy interpretowaniu wartości całkowitych zapisanych w rejestrach podwójnych należy konsekwentnie stosować regułę big endian: jako pierwszy transmitowany jest rejestr bardziej znaczący.

Impementacja Modbus-RTU w urządzeniu wspiera w pełni przesłania grupowe od 2 do maksymalnej liczby rejestrów dozwolonej przez protokół.

#### Rejestry

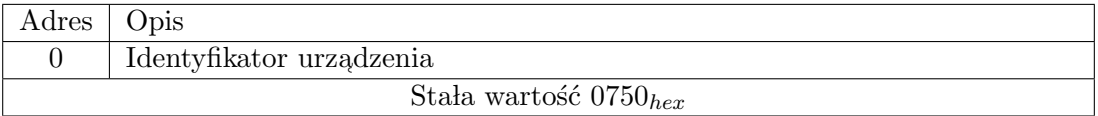

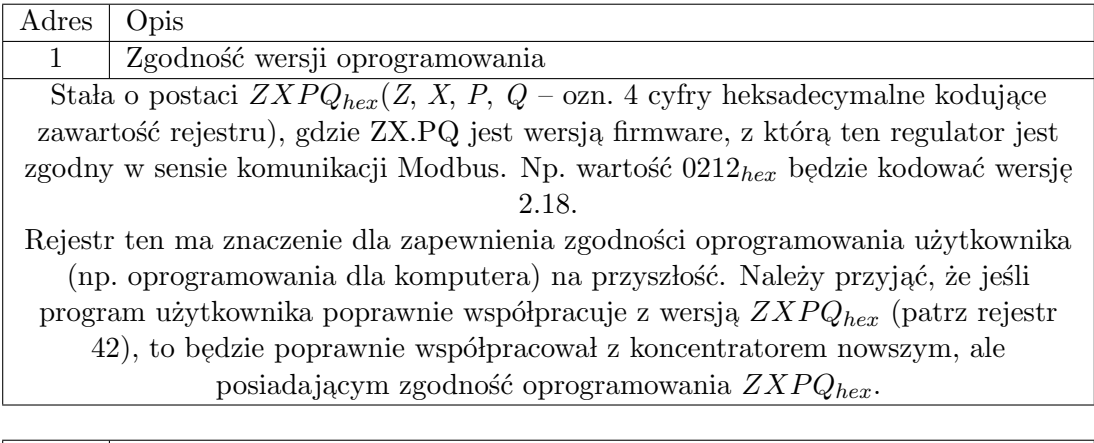

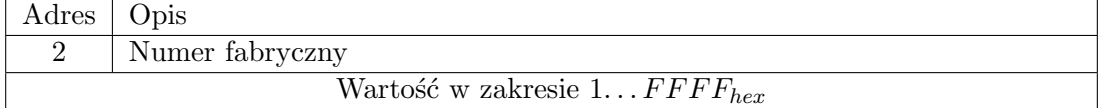

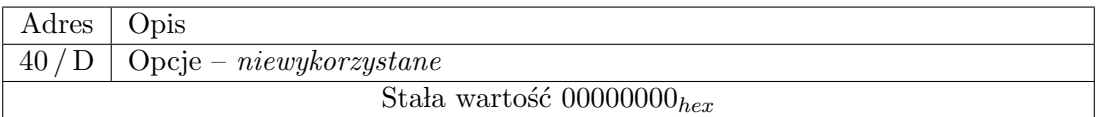

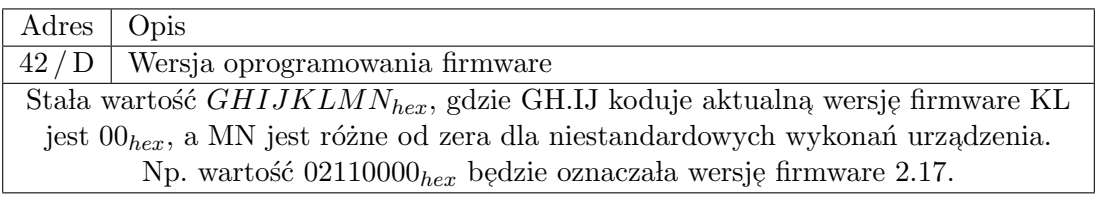

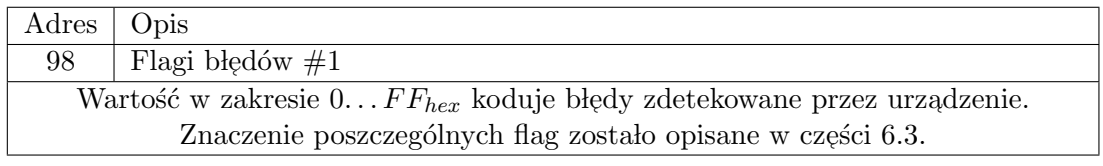

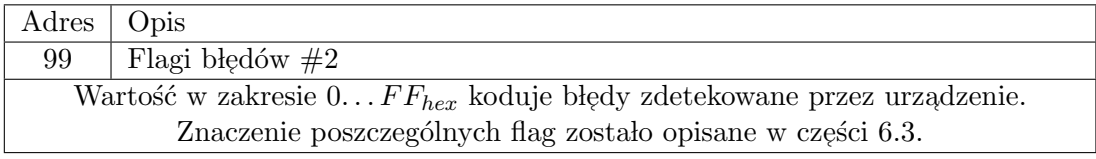

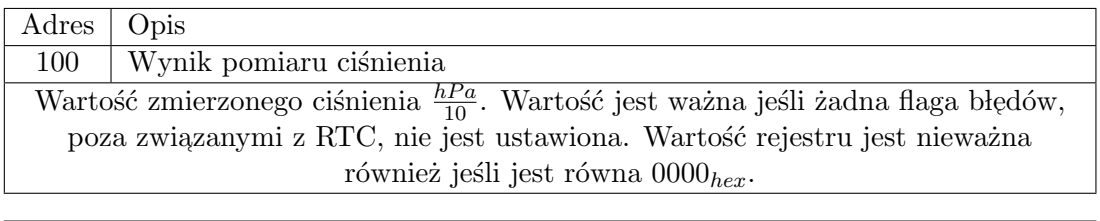

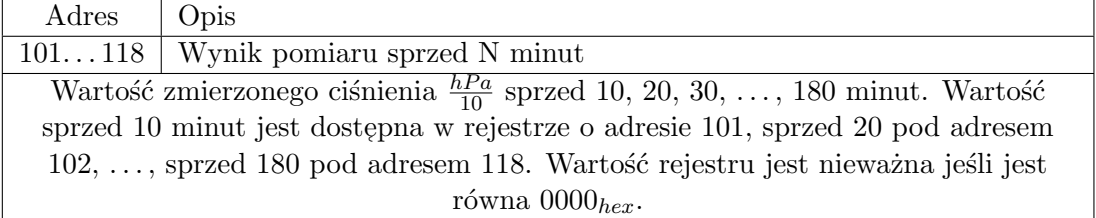

## 6.3 Flagi błędów

Przyrząd rozpoznaje nieprawidłowe stany w urządzeniu i sygnalizuje je ustawieniem flag błędu. Flagi te są możliwe do odczytania za pośrednictwem zarówno języka P-750 (komenda err), jak i Modbus-RTU (rejestry 98 oraz 99).

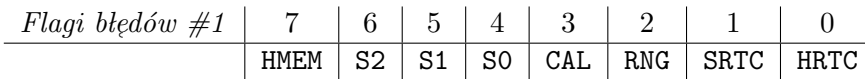

 $\mathtt{HRTC}$  –  $\mathrm{b} \mathtt{I}$ ą $\mathrm{d}$  / uszkodzenie układu zegara RTC, SRTC – zegar RTC nie ustawiony, RNG – błąd zakresu pomiaru, CAL – błąd kalibracji, S0, S1, S2 – błąd pomiaru cząstkowego dla czujnika: 2, 1, 0,  $HMEM - b \n la/d$  uszkodzenie pamięci nieulotnej.

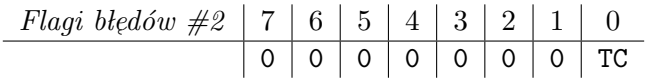

 $\mathtt{TC}$  – błąd danych kompensacji temperaturowej czujników.

## 6.4 Pakiet danych S300 – Port B

Dane są wysyłane w pakietach 12 znaków. Ramka znaku ma format 300 6O1 poza pierwszym znakiem, który ma format 300 6E1. Znaki wysyłane są w następującej kolejności:

<NUL> c iiii ppppp <CR>

LAB-EL Elektronika Laboratoryjna 13

Znak <NUL> o kodzie 0 wysyłany z bitem parzystościu (jako jedyny) jest nagłówkiem pakietu i pełni rolę synchronizatora pakietu.

Znak c koduje status urządzenia / pomiaru. Rozpisany na bity (razem z bitem parzystości):

| adzie: |  |  |  |  |
|--------|--|--|--|--|

gdzie:

- $\bullet$  P bit parzystości
- $\bullet \,$ C oznacza błąd kalibracji barometru
- $\bullet\,$  M oznacza błąd pomiaru

Znaki iii kodują numer fabryczny urządzenia zapisany następujco: dwubajtowy numer rozdzielany jest na cztery "półbajty" (nibbles) do każdego "półbajtu" dodawana<br>internet (1990–1991) jest wartość  $30_{hex}$ , powstałe w ten sposób znaki wysyłane są w kolejności: N2, N1, N4, N3, gdzie N4 oznacza najstarszy "półbajt", N1 – najmłodszy.

**Znaki pppp** kodują ciśnienie. Zapisane decymalnie w  $\frac{hPa}{10}$ .

Znak <CR> znak o kodzie 13, kończy pakiet danych.

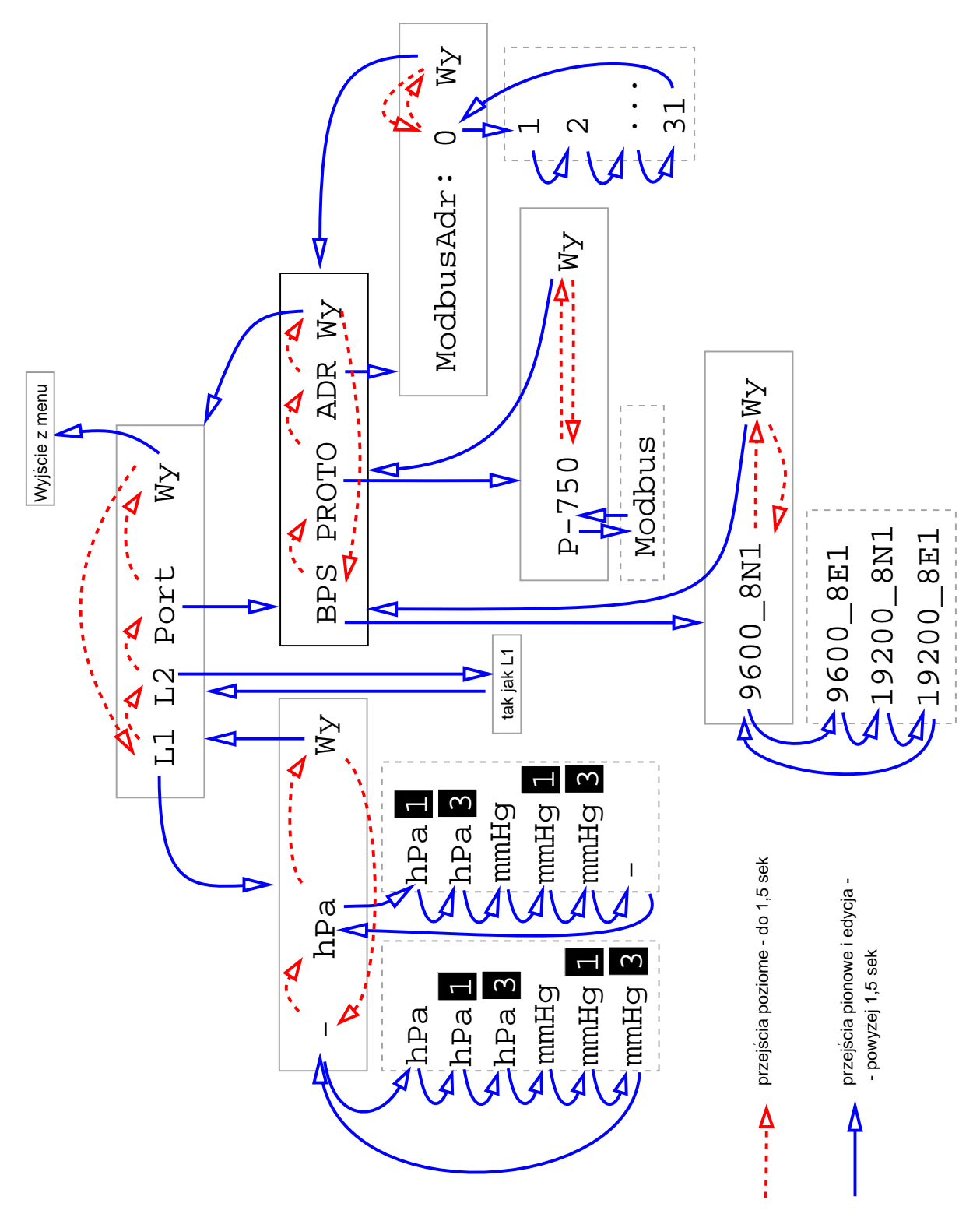

Rysunek 6: Graf menu